## 集落営農労務費集計表(v2e)の概要

集落営農組織では、組合員への労働報酬(従事分量配当)を支払うことになりますが、 組合員数や作業数・時間が多いと時間集計や支払明細書作成など経理がたいへんとなります 集落営農労務費集計表は、このような経理の負担を軽減するために作成しました。

組合員別に農作業従事時間と労賃単価を入力することで労賃集計ができ、毎月の個人別 支払い明細書を作成することができます。

作目毎の労働時間を把握することで経営改善に役立てることもできます。

#### 【エクセルのバージョン】

エクセル2007,2010は「集落営農労務費集計表v2e.xlsx」、エクセル2003以前は 「集落営農労務費集計表v2e.xls」を使ってください。

なお、処理スピードの遅いパソコンでは、データ入力に時間がかかり作業効率が下 がることがあります。処理スピードが遅いパソコンではエクセルの自動計算を手動計 算に切り替えるなどの工夫が必要です。(オプションの計算方法を手動計算に切り換 え手入力後再計算を行う)

#### 【マクロ】

基本的な処理にマクロを使用してないのでマクロ無効でも利用できます。印刷用に マクロを設定していますが必ず使用する必要はありません。

#### 【ファイルの入手先】

島根県農業技術センターホームページから入手できます。

トップ画面の農業技術情報から普及指導資料を参照してください。

http://www.pref.shimane.lg.jp/nogyogijutsu/gijutsu/f\_shidou\_shiryou/s\_e\_roumuhi.html

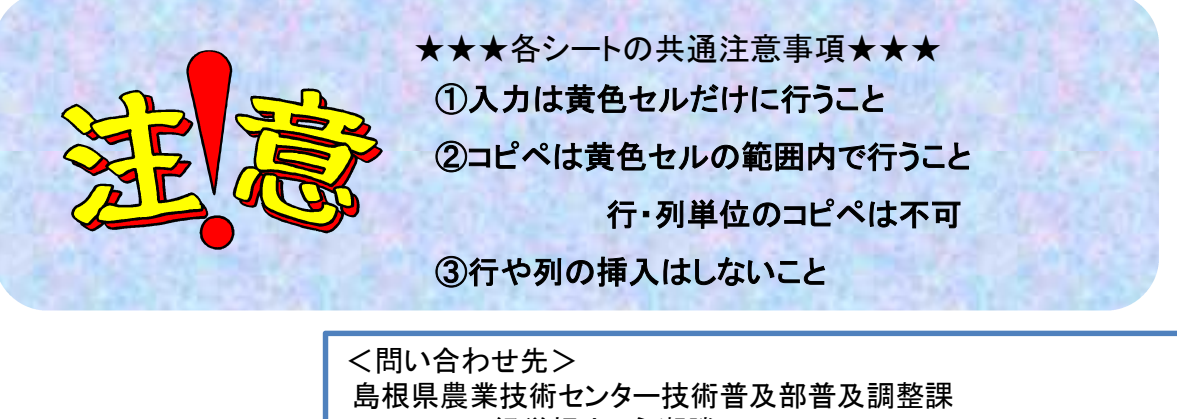

経営担当 永瀬勝正 Tel 0853-22-6941 Fax 0853-22-6627 E-Mail nagase-katsumasa@pref.shimane.lg.jp

1.「マスタ」シートの入力

#### 氏名や集計する部門などの基礎的なデータを入力します

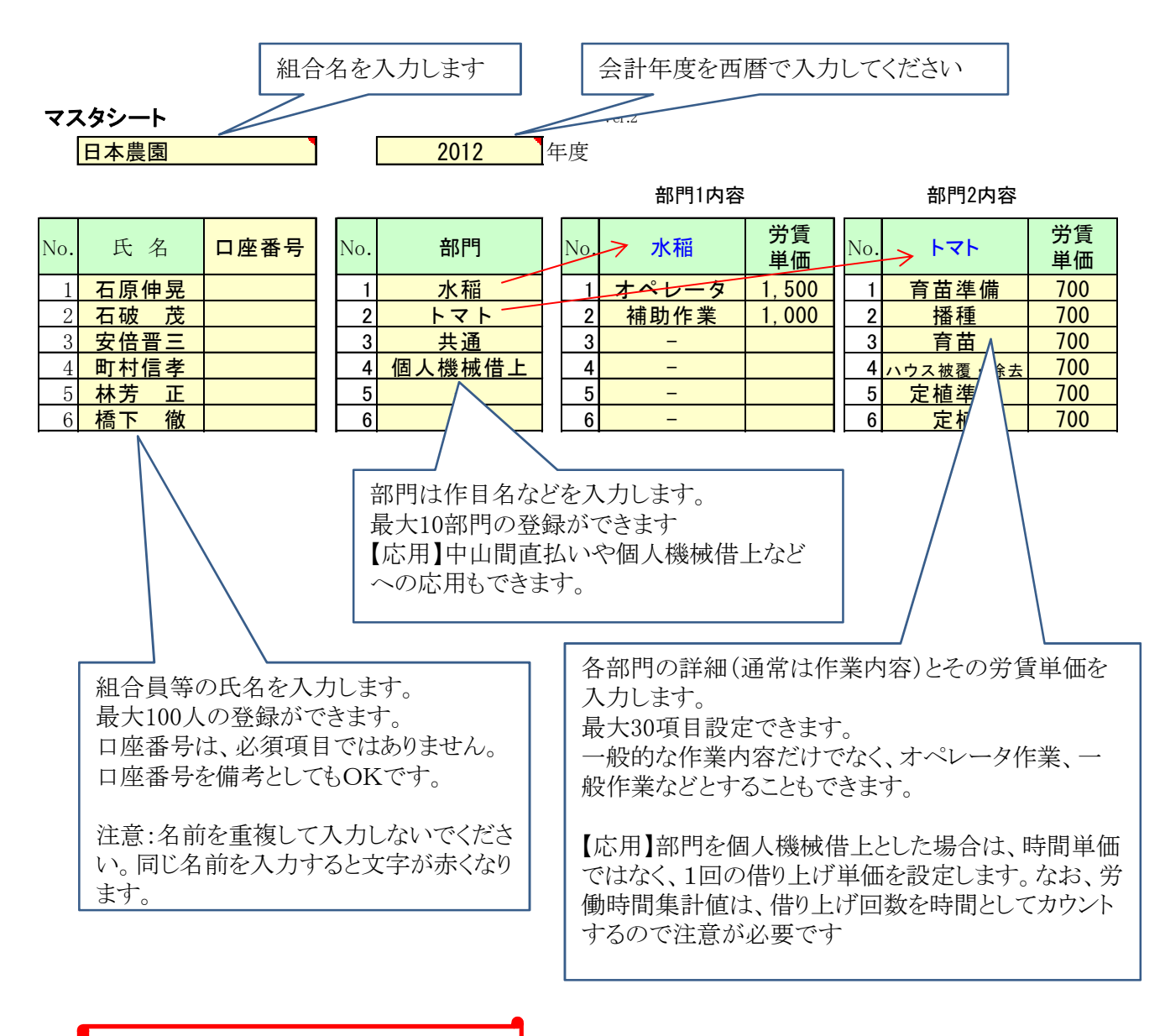

#### 「マスタ」シート入力の注意事項

氏名、部門、作業は、利用開始時に確定しておいてください。年度中途での変更修 正は絶対にしないでください。

変更修正ではなく、空いたセルへ追加することは問題ありません。

1~12月のデータがすでに入力してある状態で上記の変更修正を行うと正しい集計できな くなります。理由はマスタシートの氏名等を変更しても各月の入力済みデータは自動的に 入れ替わらないためです

## 2.月別作業記録シートの入力

日付、氏名、部門、作業は、セルをクリックするとマスタシートで設定した内容のリストが表 示されるので選択します

氏名、作目、作業には、直接文字を入力できますが、マスタシートで登録された文字以外の 文字を入力しようとするとエラーメッセージが表示されます。

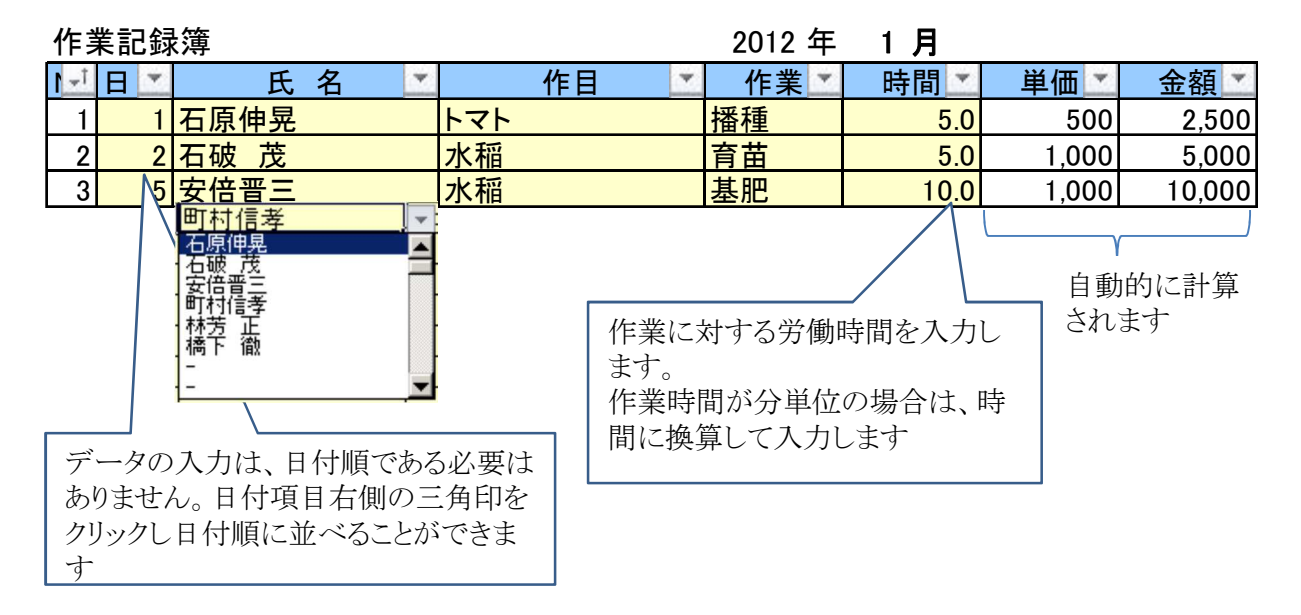

#### 入力作業を効率的に行う方法

●キーボードだけで入力する方法

マウスでリスト入力するのは面倒なので、キーボードからリスト一覧を表示し選 択することもできます

①Alt+↓でリスト一覧表示

②↓キーで項目選択

③Enterで確定

●同様な内容をまとめて入力する方法

同じ、日付や作業をたくさんまとめて入力する際に、リストからいちいち選ぶの は面倒です。

そんな場合には、キーボード又はマウスでコピー&ペーストでまとめて入力する ことができます。

### 3.「集計チェック」

「集計チェエク」シートは、入力が正しく行われているか、計算にエラーが発生していな いかをチェックするためのものです。

月別作業記録シートに入力した後で、マスタシートの氏名、部門、作業内容等を変更し たても自動的に月別作業記録シートの内容が変更されるわけではありません。

したがって、この状態のままでは、月別作業記録シートとマスタシートの内容が一致せ ず正しい集計ができません。

■集計チェック表にエラー表示「#N/A」が表示されている場合

その月の記録簿の「単価」と「金額」のセルに「#N/A」 のエラーが表示されている 行があるはずです。

原因としては記録簿を入力してからマスタシートの部門名又は部門内容を変更(修 正)した可能性があります。

■チェック欄に「集計エラーがあります」と出た場合 月別記録簿シートと各集計シートの計が合っていないことを示しています。 原因としては記録簿を入力したあとにマスタシートの氏名または部門名が変更(修 正)された可能性があます。この場合は、記録簿シートならびに各集計シートにエラー 表示は表示されません。

エラーが発生した場合は、マスタシートの氏名、部門、部門内容と記録簿シートの入力内 容が一致するようにどちらかを修正してください。

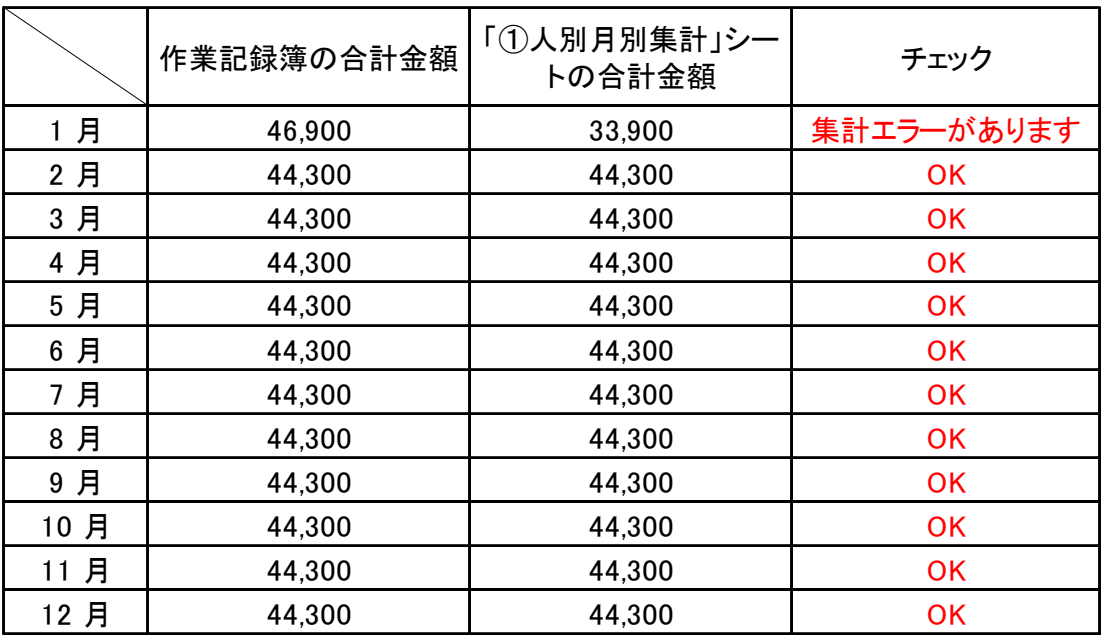

集計チェック表

# 4. 各集計シートの内容

## ①人別月別集計

シート名です

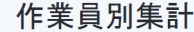

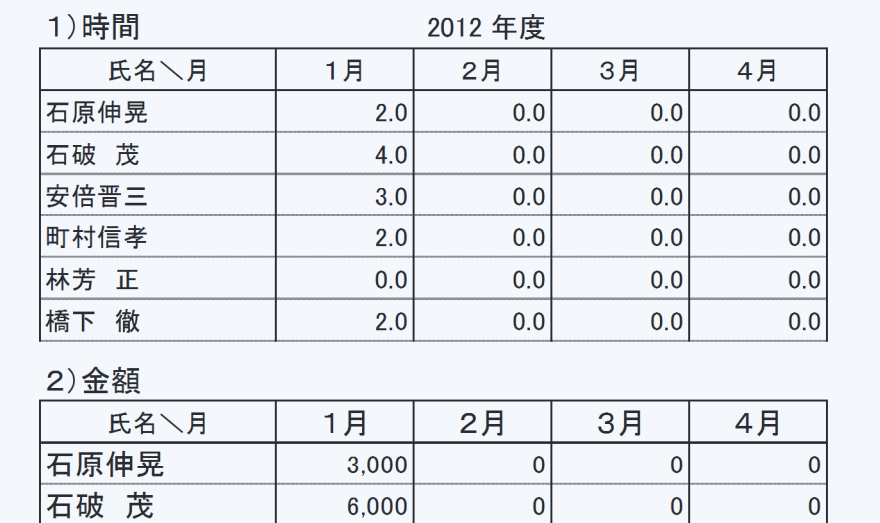

安倍晋三 3,000 0 0 0 0 |町村信孝 | 1,400 0 0 0 0 林芳 正 0 0 0 0 橋下 徹 1,000 0 0 0 0

# ②人・部門別集計

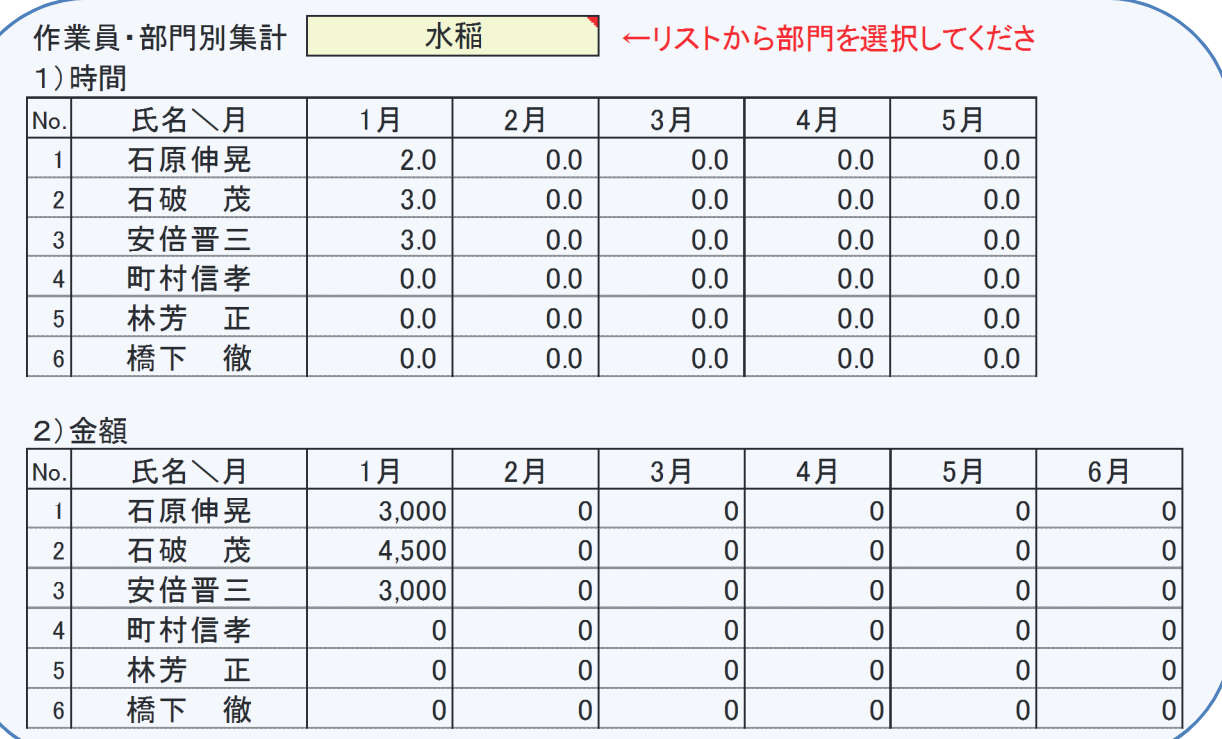

# ③部門別集計

作目別集計 部門別集計

#### 1)時間

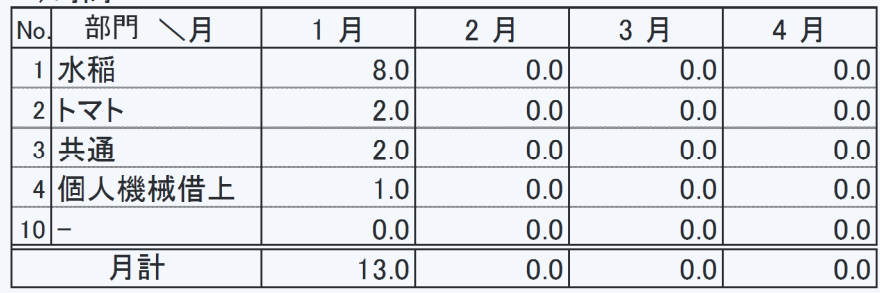

#### 2)金額

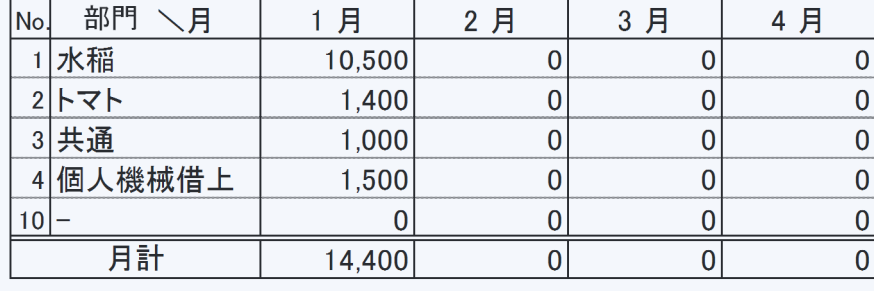

# ④部門内容別集計

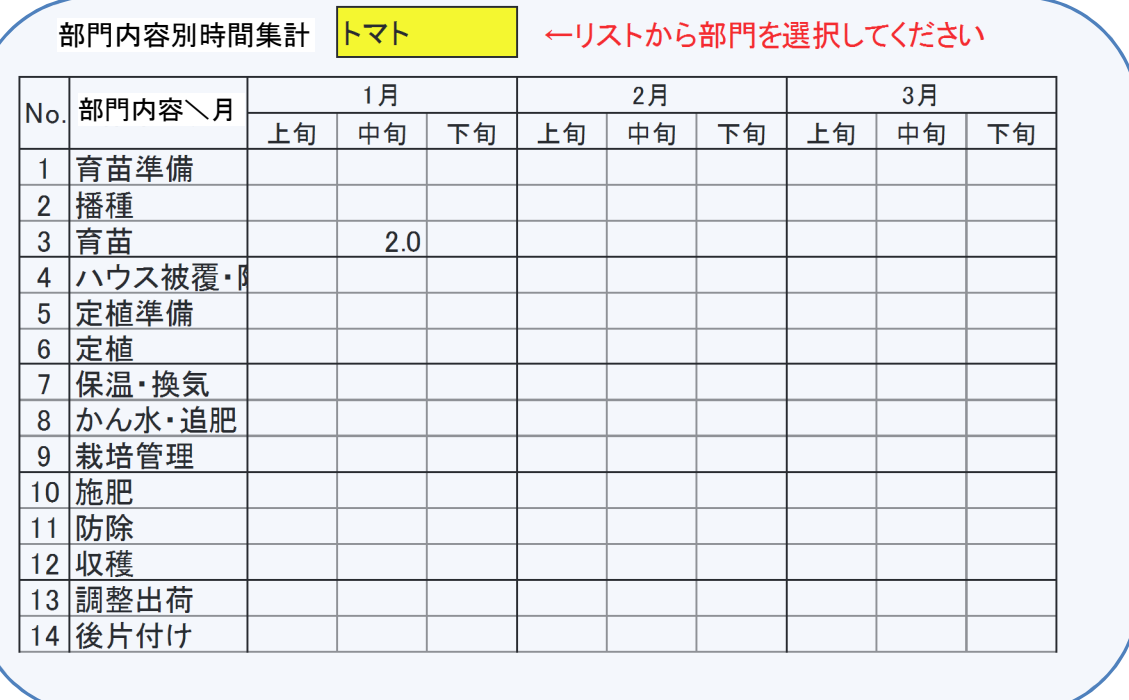

⑤月別支払個人明細

印刷ボタンをクリックすると、月別に明細表を印刷することができます

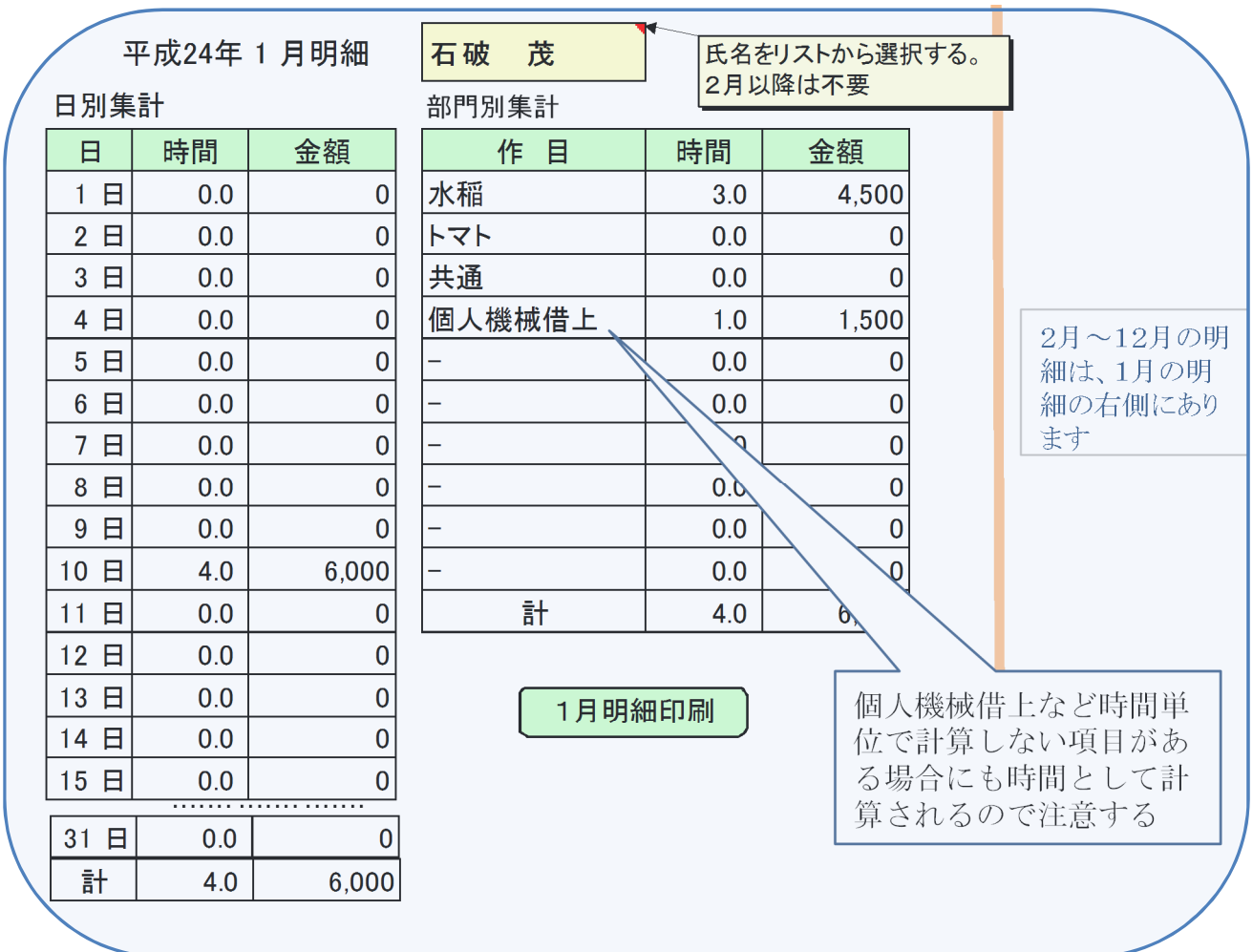

#### もっと詳しい明細を配布する場合

月別に入力した作業記録シートを氏名で並べ替えてからプリントアウトし、組合員単位で はさみで切って明細とします。

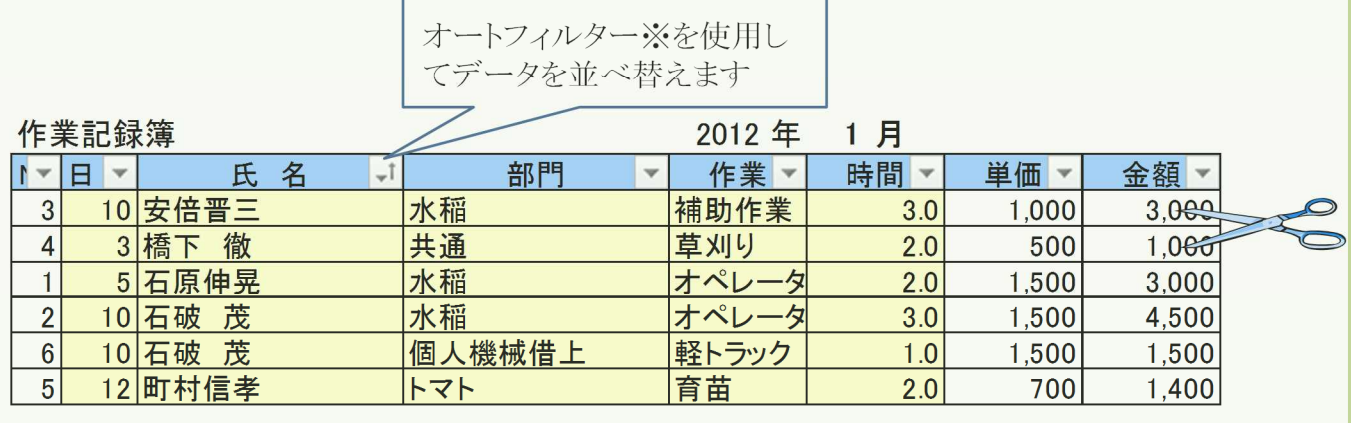

※シートに保護がかかっている場合は、オートフィルターによる並び替えができません。シートタブ を右クリックで保護を解除してください。

# ⑥月別支払明細

### 月別の組合員の支払い金額一覧です。

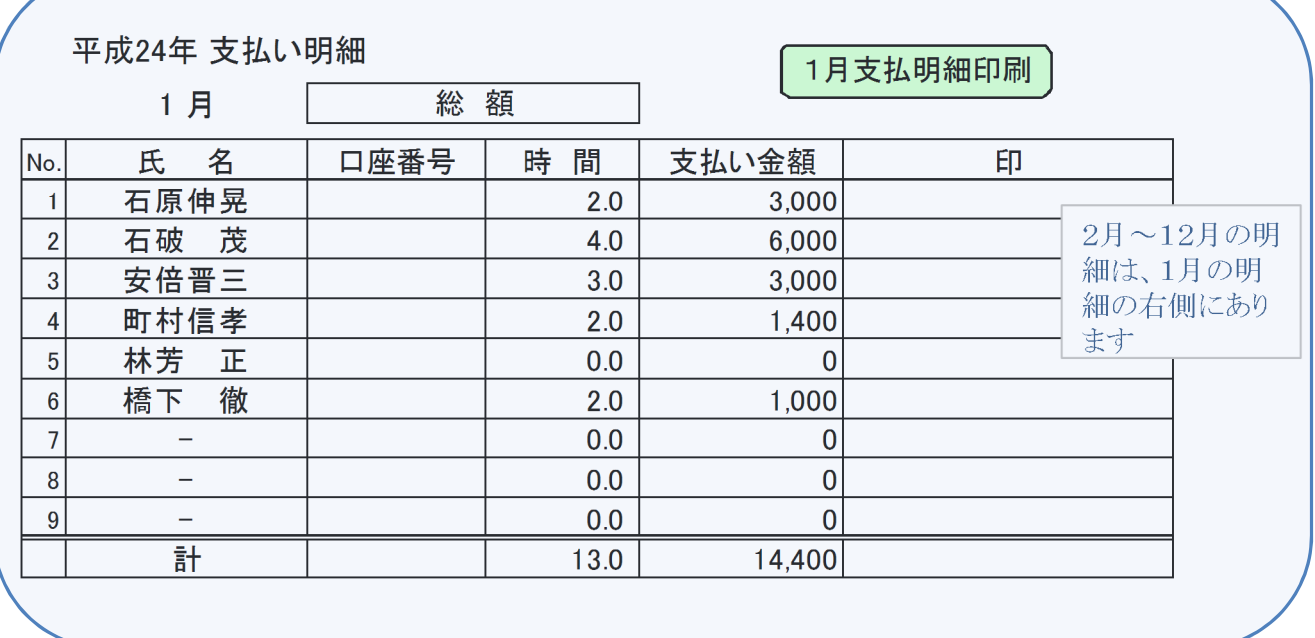

## ⑦部門別支払明細

月別の組合員の支払い金額を部門ごとに表示します。

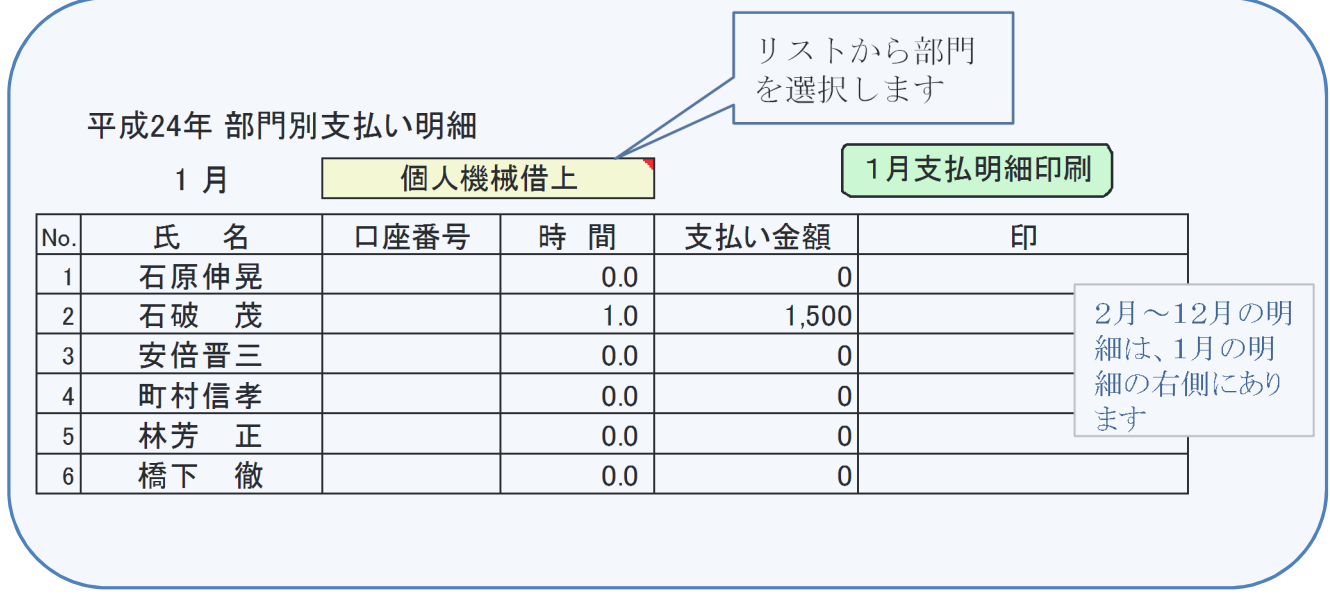